## WCCP-Konfigurationsbeispiel für Catalyst 3560 oder 3750  $\overline{\phantom{a}}$

## Inhalt

**Frage** 

## Frage

Wie wird ein Web Cache Communication Protocol (WCCP) auf einem Cisco Catalyst 3560- oder 3750-Switch konfiguriert?

Umgebung: Cisco Web Security Appliance (WSA) und Cisco Catalyst 3560 oder 3750

WCCP wird nur auf den Catalyst 3560/3750-Switches unterstützt, auf denen IP Services oder Advanced IP Services-Funktionen ausgeführt werden, auf IOS 12.2(25) und höher. Das IP Base-Feature-Set unterstützt WCCP nicht. WCCP wird nur auf den SDM-Vorlagen unterstützt, die PBR unterstützen: Zugriff, Routing und duales IPv4/v6-Routing.

Verwenden Sie in diesen Beispielen die Vorlage "routing".

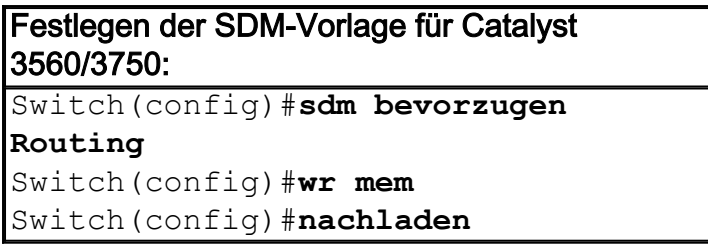

Hinweis: Damit die SDM-Vorlagenänderung wirksam wird, ist ein Neustart erforderlich.

```
Grundlegende WCCP-Konfiguration:
Switch(config)#ip wccp web-cache
Switch(config)#interface
<client_vlan_int>
Switch(config-if)#ip wccp web-cache
umleitung in
!
! und speichern Sie die
Konfiguration.
!
Switch(config-if)#wr mem
```
Mit einer etwas erweiterten Konfiguration kann eine WCCP-Umleitungsliste verwendet werden, um bestimmte Zielnetzwerke von der WCCP-Umleitung auszuschließen. In diesem Beispiel schließen Sie jeglichen Datenverkehr, der für RFC1918-Adressen bestimmt ist, von der Umleitung aus.

```
WCCP-Konfiguration mit Redirect List:
Switch(config)#access-list 110 deny ip any 10.0.0.0
0.255.255.255
Switch(config)#access-list 110 deny ip any 172.16.0.0
0.15.255.255
Switch(config)#access-list 110 deny ip any
192.168.0.0 0.0.255.255
Switch(config)#access-list 110 permit ip any
Switch(config)#ip wccp web-cache redirect-list 110
!
! Bei einer Umleitungsliste wird der Datenverkehr zu
internen Zielen nicht
! umgeleitet und umgeht die Cisco WSA
!
Switch(config)#interface <client vlan_int>
Switch(config-if)#ip wccp web-cache umleitung in
!
! und speichern Sie die Konfiguration.
!
Switch(config-if)#wr mem
```
Bei Netzwerken mit strengeren Sicherheitsanforderungen kann eine Gruppenliste verwendet werden, um die IP-Adressen einzuschränken, die der WCCP-Dienstgruppe beitreten dürfen. Außerdem kann ein WCCP-Kennwort aktiviert werden. Verwenden Sie in diesem Beispiel eine Redirect-List, eine Gruppenliste (vorausgesetzt, es gibt WSAs unter 192.168.50.2 und 192.168.50.3) und ein WCCP-Kennwort.

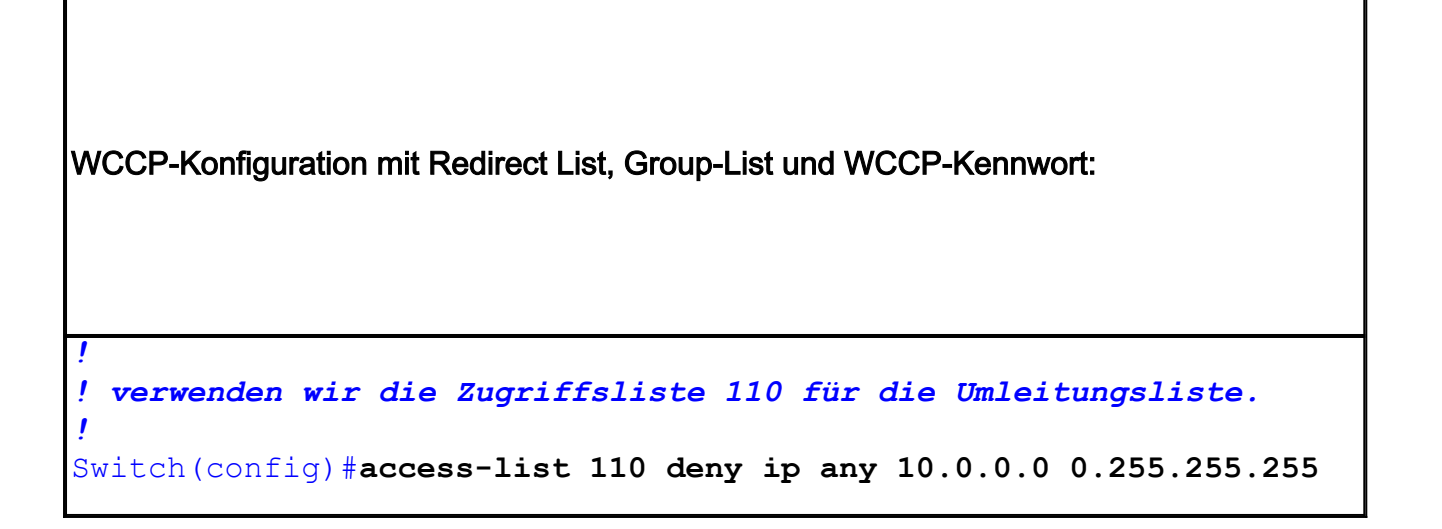

```
Switch(config)#access-list 110 deny ip any 172.16.0.0 0.15.255.255
Switch(config)#access-list 110 deny ip any 192.168.0.0 0.0.255.255
Switch(config)#access-list 110 permit ip any
!
! verwenden wir die Zugriffsliste 20 für die Gruppenliste
!
Switch(config)#access-list 20 permit 192.168.50.2
Switch(config)#access-list 20 permit 192.168.50.3
!
! Aktivieren Sie die Service-ID 0 (Web-Cache) von wccp mit dem
Kennwort 12345.
!
Switch(config)#ip wccp web-cache redirect-list 110 group-list 20
password 12345
!
! Bei einer Umleitungsliste wird der Datenverkehr zu internen
Zielen nicht
! umgeleitet und umgeht die Cisco WSA
!
Switch(config)#interface <client vlan_int>
Switch(config-if)#ip wccp web-cache umleitung in
!
! und speichern Sie die Konfiguration.
!
Switch(config-if)#wr mem
```
## Nicht unterstützte WCCP-Features

- Paketweiterleitung auf einer ausgehenden Schnittstelle, die mit dem Schnittstellenkonfigurationsbefehl ip wccp redirect out interface configuration konfiguriert wird. Dieser Befehl wird nicht unterstützt.
- Die GRE-Weiterleitungsmethode für die Paketweiterleitung wird nicht unterstützt.
- Die Hash-Zuweisungsmethode für den Lastenausgleich wird nicht unterstützt.
- Es gibt keine SNMP-Unterstützung für WCCP.

Hinweis: Bei Verwendung dynamischer IDs ist die Konfiguration identisch, mit der Ausnahme, dass Sie die Service-ID-Nummer anstelle des Schlüsselworts "web-cache" eingeben.

Hinweis: Für dynamische Service-IDs empfiehlt Cisco die Verwendung der IDs 90-97, um die Kompatibilität mit den meisten Geräten sicherzustellen.

Weitere Informationen finden Sie in den Catalyst Switch Software Configuration Guides:

3560:

[http://www.cisco.com/en/US/docs/switches/lan/catalyst3560/software/release/12.2\\_44\\_se/configur](http://www.cisco.com/en/US/docs/switches/lan/catalyst3560/software/release/12.2_44_se/configuration/guide/swwccp.html)

[ation/guide/swwccp.html](http://www.cisco.com/en/US/docs/switches/lan/catalyst3560/software/release/12.2_44_se/configuration/guide/swwccp.html) 3750: [http://www.cisco.com/en/US/docs/switches/lan/catalyst3750/software/release/12.2\\_44\\_se/configur](http://www.cisco.com/en/US/docs/switches/lan/catalyst3750/software/release/12.2_44_se/configuration/guide/swwccp.html) [ation/guide/swwccp.html](http://www.cisco.com/en/US/docs/switches/lan/catalyst3750/software/release/12.2_44_se/configuration/guide/swwccp.html)